# **Protótipos das Telas**

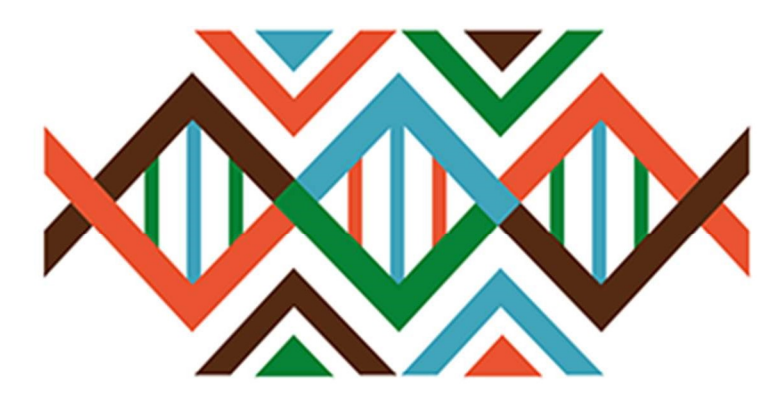

# **SISGEN**

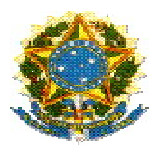

# Ministério do Meio Ambiente Conselho de Gestão do Patrimônio Genético

# SisGen

# Protótipos das Telas

Marinha - Remessas

Versão 1.0 Setembro/2019

# Sumário

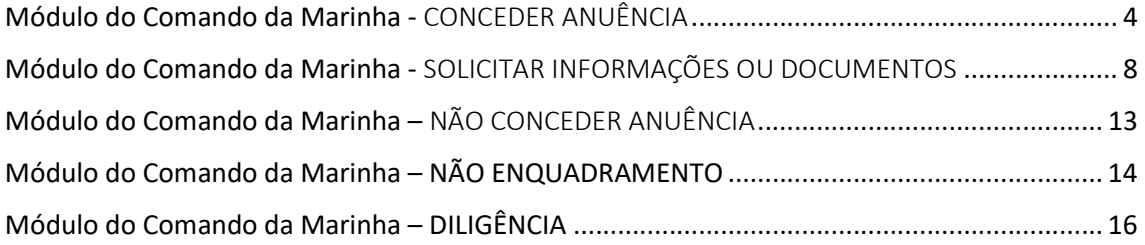

# SisGen

# Protótipos das telas – Remessa

Módulo do Comando da Marinha - CONCEDER ANUÊNCIA

Registro da Remessa cadastrada – Aguardando anuência Marinha

## **Remessas Cadastradas**

#### **Pesquisar Cadastro:**

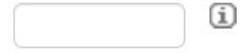

## 9 registros encontrados

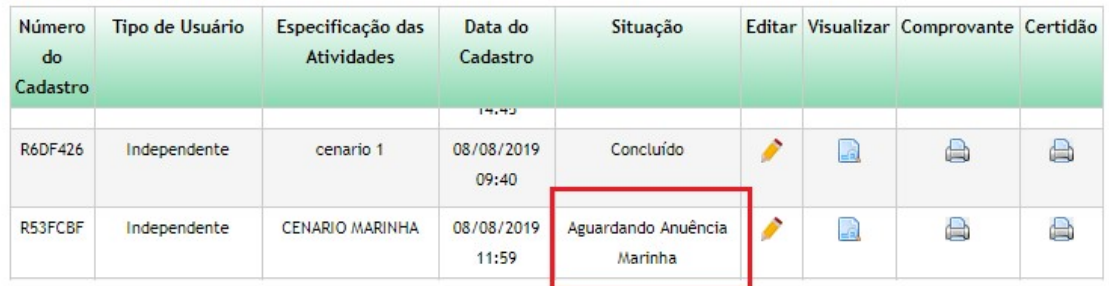

# Menu Lateral – Marinha

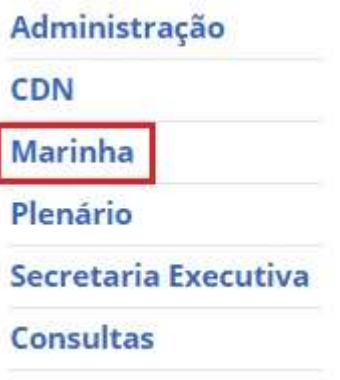

Módulo do Comando da Marinha – Solicitações

# Módulo do Comando da Marinha

1 solicitação de anuência de Atividade!

4 solicitações de anuência de Remessa!

Módulo do Comando da Marinha – Conceder Anuência

# Conceder Anuência da Remessa

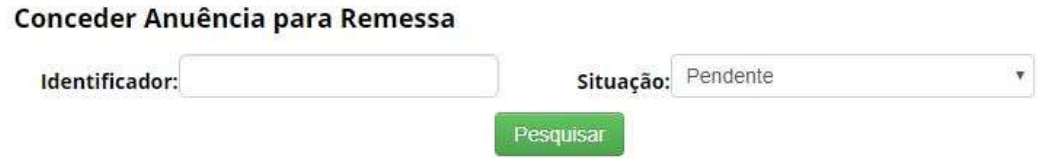

# Módulo do Comando da Marinha – Conceder Anuência – Registro do Cadastro

# **Conceder Anuência da Remessa**

# Conceder Anuência para Remessa Situação: Pendente Identificador: Pesquisar

#### 4 registros encontrados

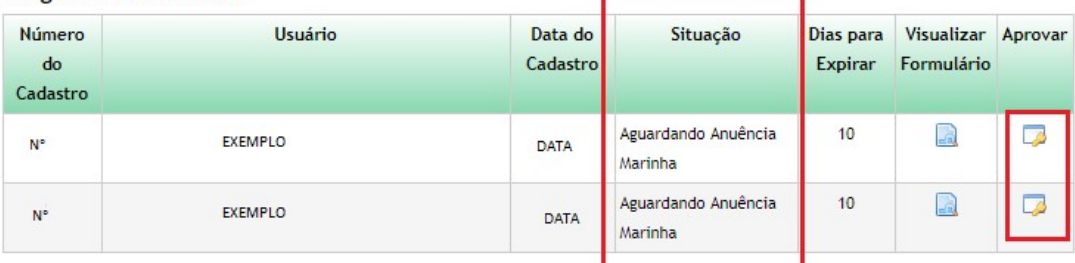

Módulo do Comando da Marinha – Conceder Anuência – Opções

# Conceder Anuência da Remessa

Manifestação do Conselho de Defesa Nacional:

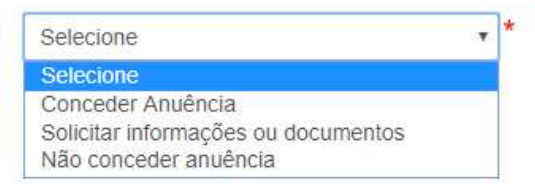

 $\pmb{\mathrm{v}}$ 

Módulo do Comando da Marinha – Conceder Anuência

# Conceder Anuência da Remessa

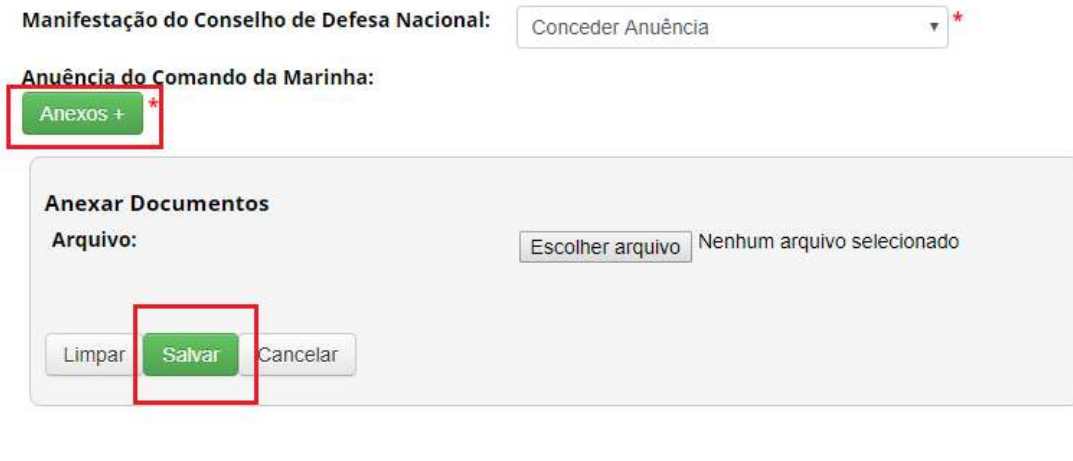

Salvar

# Módulo do Comando da Marinha – Conceder Anuência – Situação "Concluído"

### **Remessas Cadastradas**

#### **Pesquisar Cadastro:**

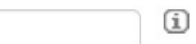

#### 2 registros encontrados

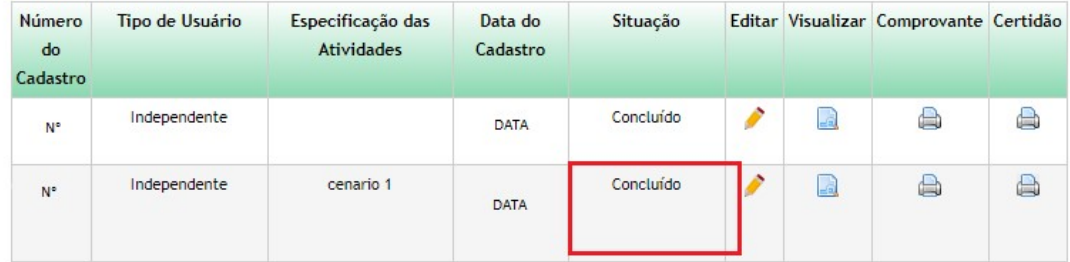

Módulo do Comando da Marinha - SOLICITAR INFORMAÇÕES OU DOCUMENTOS

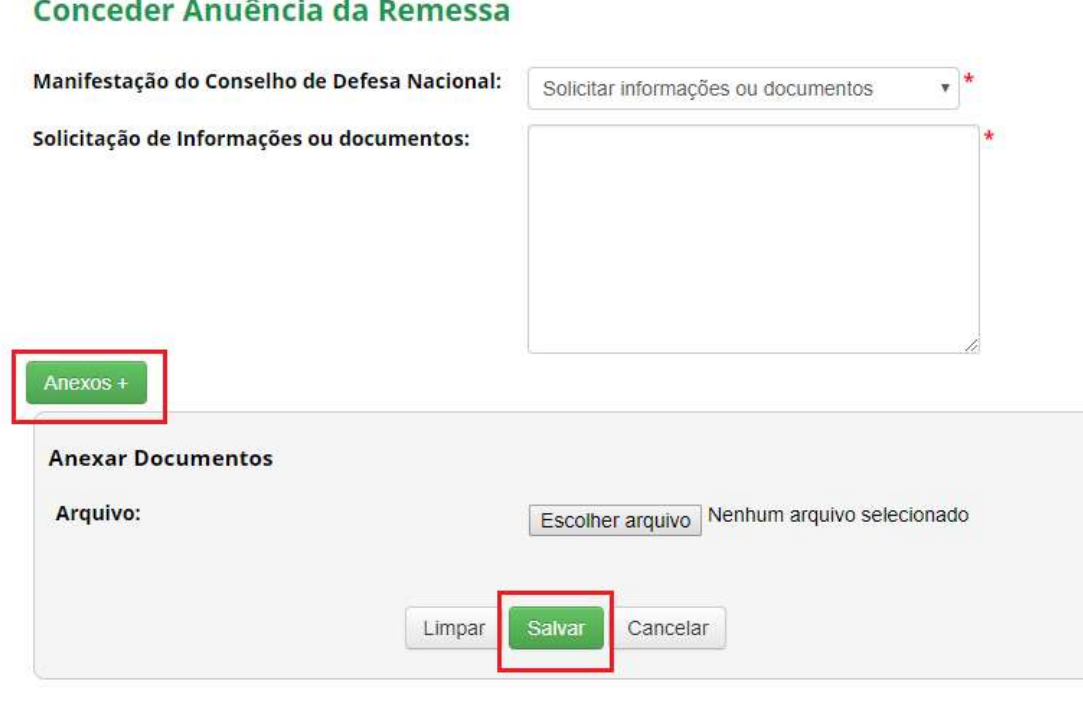

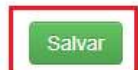

# meadar Anuância da Bamasca

Módulo do Comando da Marinha – Solicitar informações ou documentos – Situação "Aguardando complementação do cadastro"

# **Remessas Cadastradas**

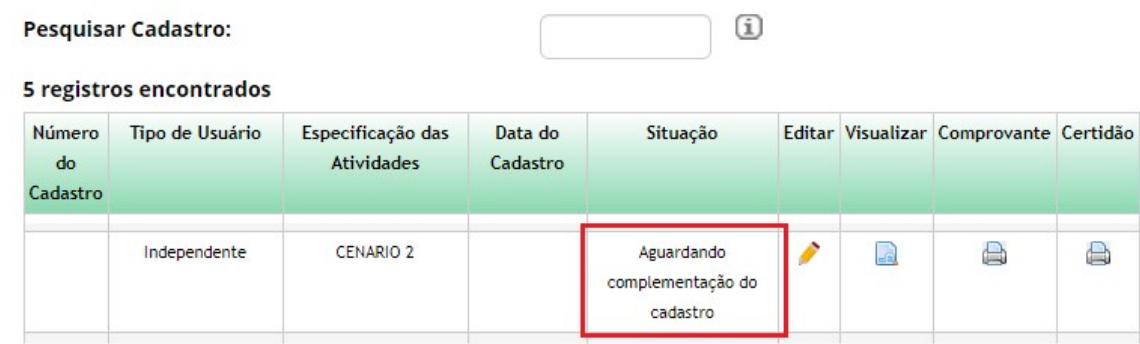

Menu Lateral – Remessa – Complementar cadastro

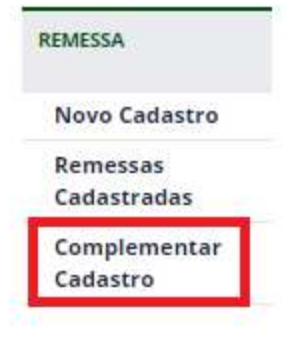

# Complementar de cadastro - Dados solicitados

# **Complemento de Cadastro**

### Dados solicitados para anuência

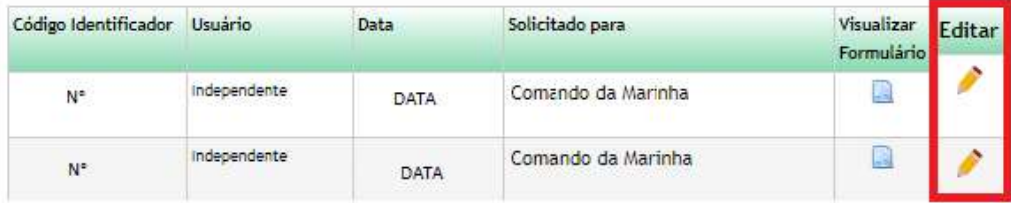

Complementar de cadastro - Dados solicitados - Editar

# **Complemento de Cadastro**

### Dados solicitados para anuência

Informação Solicitada:

 $1 - test1$ 

#### Informação Complementar:

 $1 -$ 

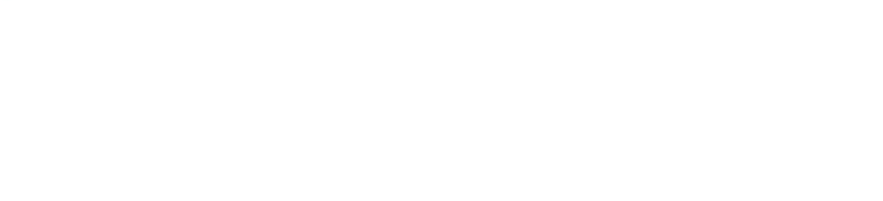

#### Anexar Documentação:

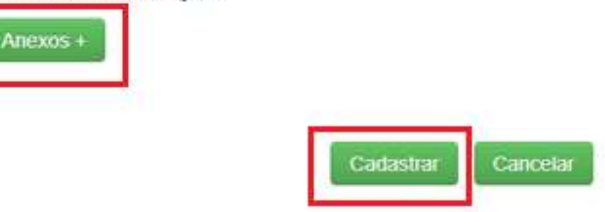

# Situação "Aguardando anuência Marinha"

# **Remessas Cadastradas**

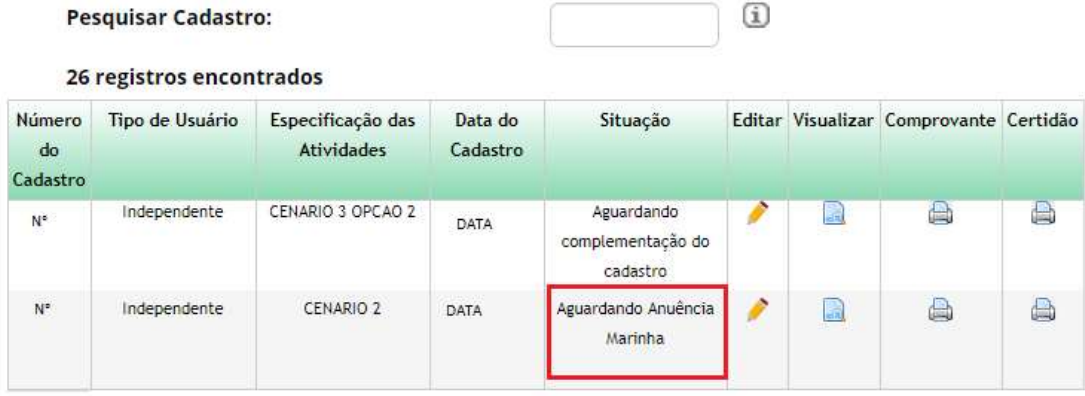

Conceder anuência - Complemento preenchido

# **Conceder Anuência da Remessa**

# Conceder Anuência para Remessa

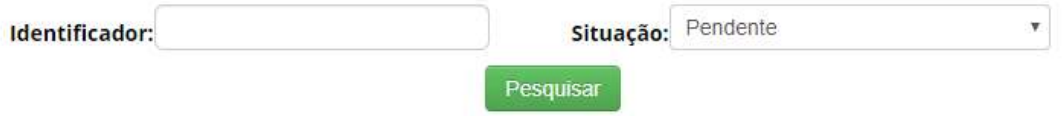

### 6 registros encontrados

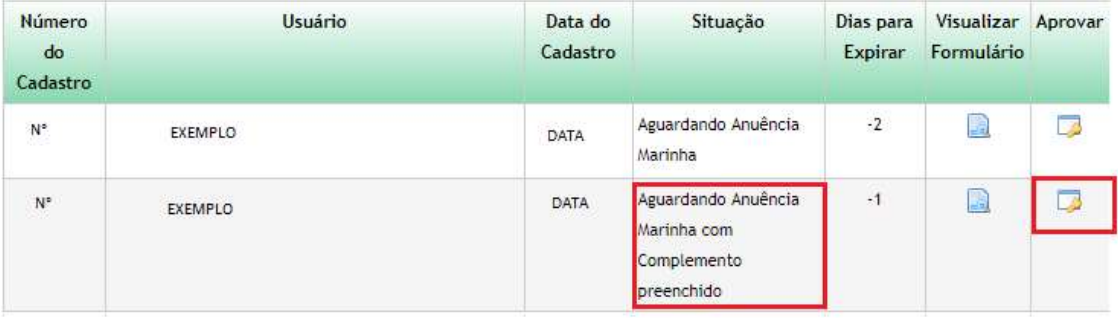

Conceder anuência - Exibição da informação solicitada e da informação complementar

# **Conceder Anuência da Remessa**

Manifestação do Conselho de Defesa **Nacional:** 

Informação Solicitada:

 $1 - test1$ 

Informação Complementar:

 $1 - test2$ 

Nenhum documento anexado

Selecione  $\overline{\mathbf{v}}$ Selecione Conceder Anuência Solicitar informações ou documentos Não conceder anuência

# Módulo do Comando da Marinha - NÃO CONCEDER ANUÊNCIA

# **Conceder Anuência da Remessa**

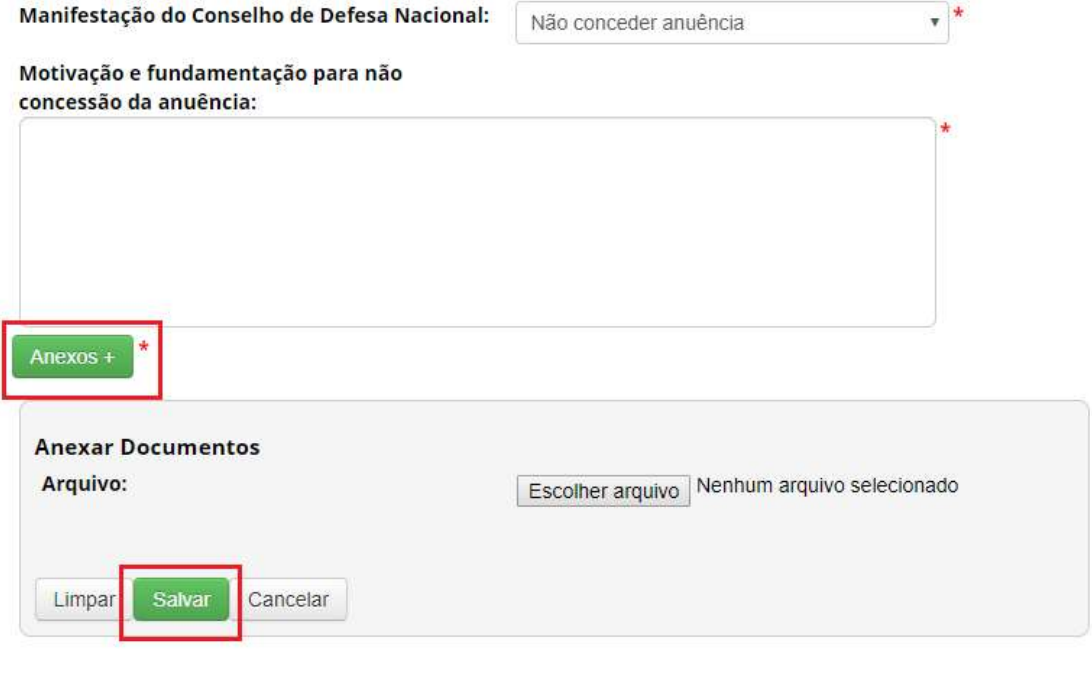

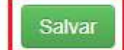

Módulo do Comando da Marinha – Não conceder anuência – Situação "Cancelado"

# **Remessas Cadastradas**

# **Pesquisar Cadastro:**

#### 5 registros encontrados

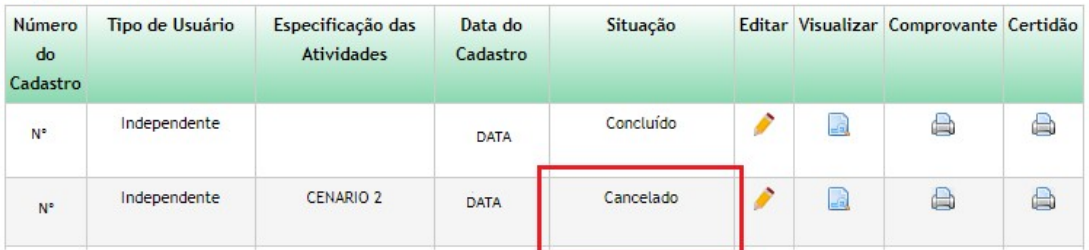

 $\overline{u}$ 

Módulo do Comando da Marinha – NÃO ENQUADRAMENTO

Módulo do Comando da Marinha – Conceder anuência – Não enquadramento

# Conceder Anuência da Remessa

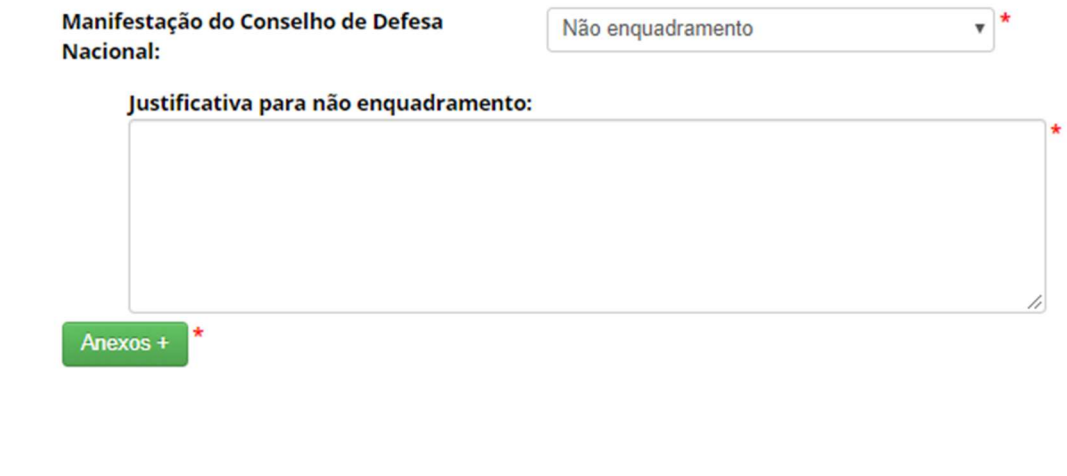

Salvar

Módulo do Comando da Marinha – Situação "Concluído"

# **Remessas Cadastradas**

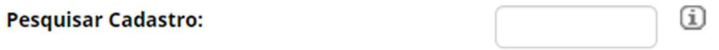

# 2 registros encontrados

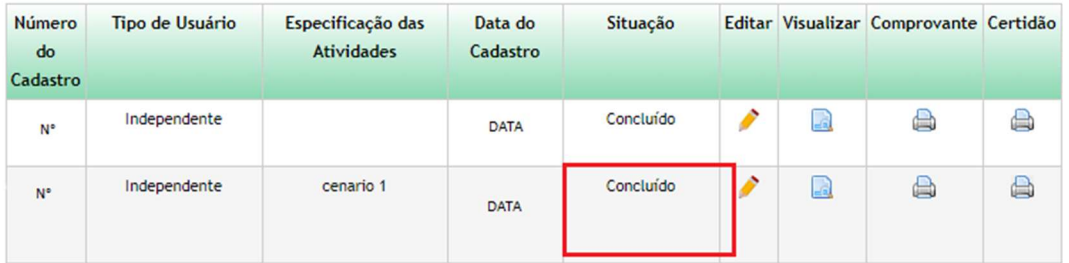

Módulo do Comando da Marinha – Conceder anuência – NÃO ENQUADRAMENTO – Visualizar Formulário

# **Conceder Anuência**

# Conceder Anuência para Acesso

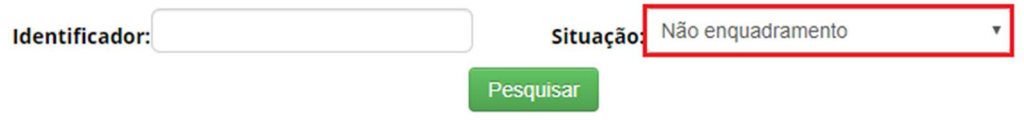

## 11 registros encontrados

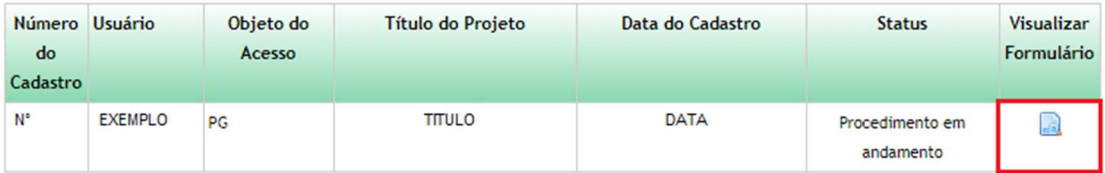

Módulo do Comando da Marinha – Conceder anuência – NÃO ENQUADRAMENTO – Visualizar Formulário

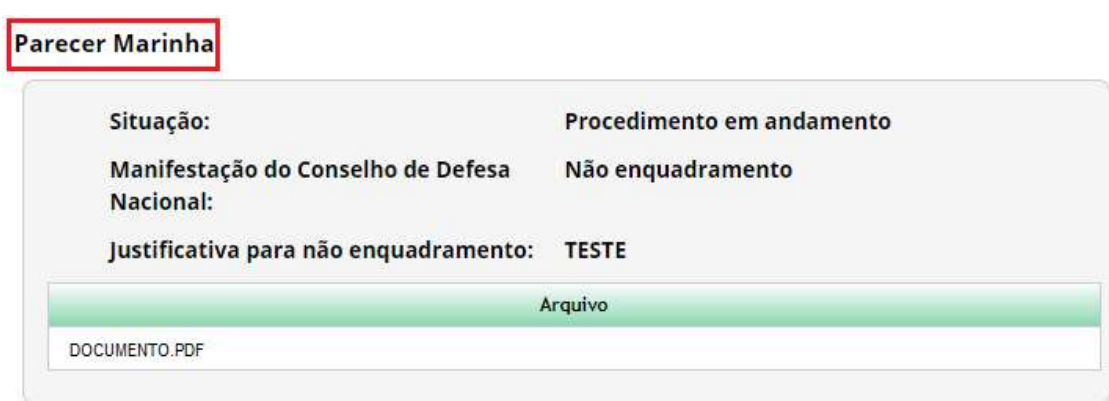

Módulo do Comando da Marinha – DILIGÊNCIA

Módulo do Comando da Marinha – Conceder anuência – Diligência

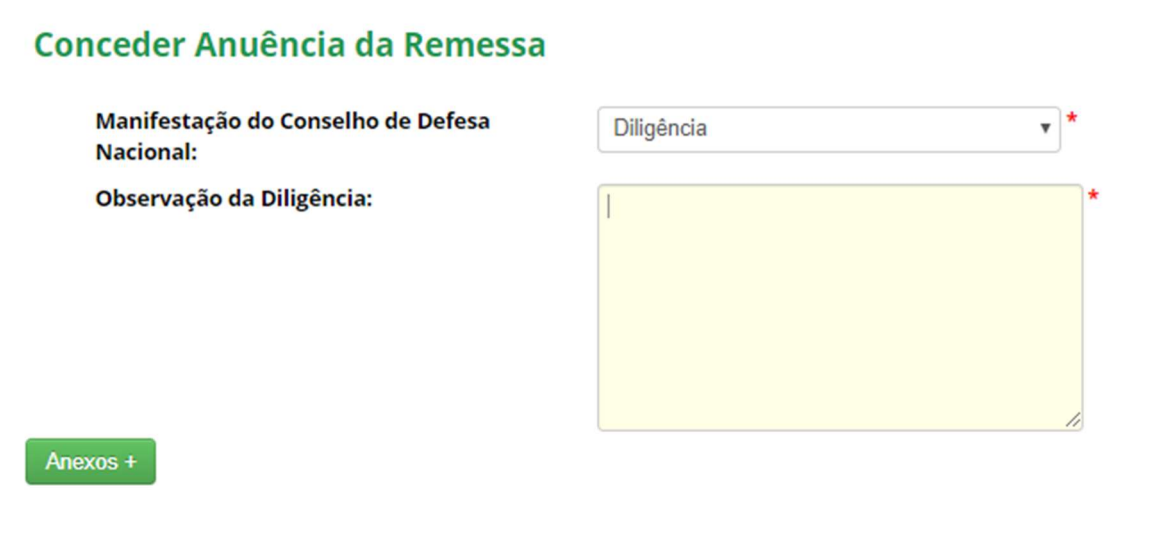

Salvar

Módulo do Comando da Marinha – Conceder anuência –DILIGÊNCIA – Visualizar Formulário

# **Conceder Anuência da Remessa**

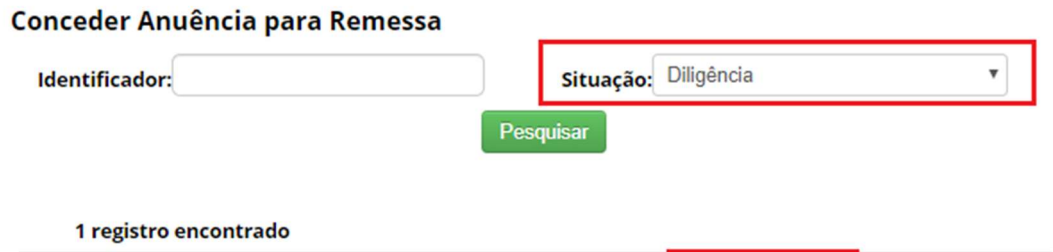

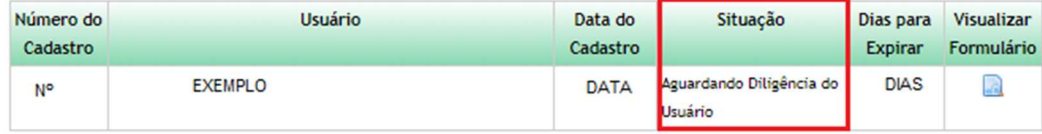

Módulo do Comando da Marinha – Conceder anuência – DILIGÊNCIA – Visualizar Formulário

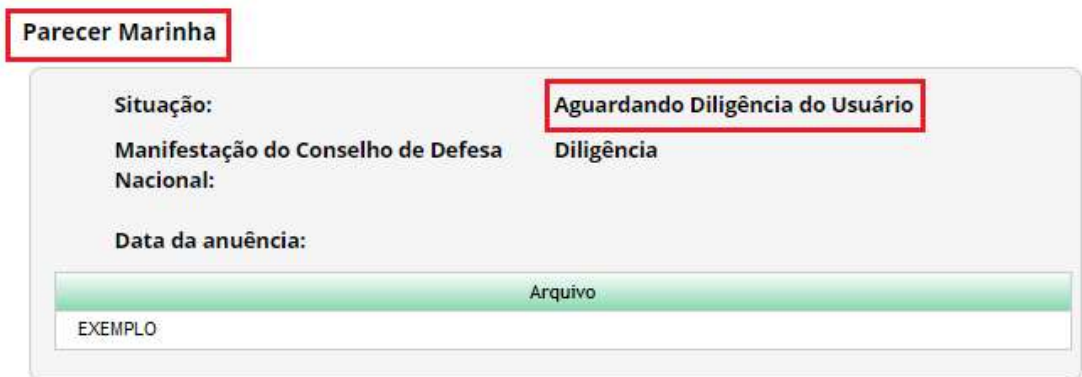

Módulo do Comando da Marinha - Conceder anuência - CANCELADO

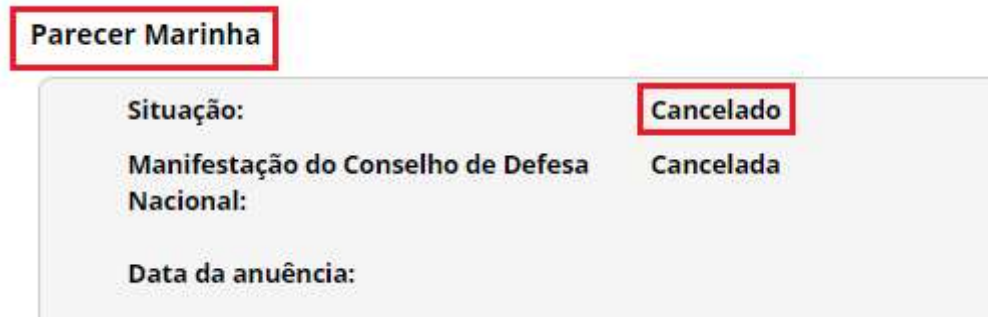